# **Práctica de búsqueda de información en sistemas de información jurídica.<sup>1</sup>**

La práctica consiste en comparar tres sistemas de información jurídica. Cada uno escogerá tres sistemas diferentes (aquel que se utiliza con más frecuencia, uno que se desea probar, o cualquier otro que se seleccione por cualquier motivo). La comparación se hará en base a las funcionalidades que hemos visto a lo largo de este capítulo, probando en ellos a realizar la misma búsqueda de información.

La práctica se realizará según el método siguiente:

1. Decidir una búsqueda (algo sobre lo que se quiere buscar información) común, que se intentará en cada uno de ellos. Es conveniente saber qué documentos o documentos estamos buscando, ya que esto nos facilitará saber si los resultados que nos ofrecen los sistemas de información son relevantes para nosotros. Escoger tres sistemas de información.

En cada uno de los tres sistemas:

- 2. Buscar las posibilidades que ofrece (búsqueda simple, combinada, en metadatos, navegación en colecciones, ...). Anotarlas.
- 3. Intentar encontrar información relevante para nuestra búsqueda con cada una de las posibilidades encontradas en el punto 2. Anotar el camino seguido en cada caso, y los resultados obtenidos. Indicar si los resultados son los esperados (¿están todos los documentos que se buscaban, todos los documentos encontrados son relevantes, ...?) y si el modo en que los ha mostrado es el más adecuado. ¿Por qué?
- 4. Anotar las funciones que el sistema no ofrece y que, sin embargo, sería beneficioso que ofreciese. ¿Por qué?
- 5. Comparar las observaciones realizadas con las funcionalidades vistas en este tema.

En la documentación incluiremos:

- Consulta de prueba, sistemas que se evalúan y listado de las funciones que se evalúan (este listado corresponde con las funcionalidades vistas en este tema).

- Documentación de los pasos seguidos y resultados obtenidos en cada caso.

 <sup>1</sup> Este guión se basa en las prácticas realizadas en la asignatura *Informática Jurídica* de la licenciatura de Derecho de la Universidad de Valladolid durante el curso 11/12. Es una versión previa a la práctica actualizada que aparece en el libro "MARTINEZ GONZÁLEZ, Mª M. (2014). *Informática Jurídica para Estudiantes de Derecho*, edit. Tecnos."

- Cálculo de la exhaustividad (relevancia) y precisión de los resultados obtenidos para al menos tres casos.

- Una tabla resumen, que permita visualizar rápidamente qué funciones están disponibles en cada sistema.

- Conclusiones.

Cada afirmación realizada estará argumentada convenientemente (por ejemplo, debe razonarse qué se ha considerado relevante, los valores obtenidos para la relevancia, etc.).

A continuación se sugieren algunos sistemas de información jurídica que se pueden utilizar para realizar esta práctica. No obstante, existen otros sistemas igualmente oportunos para esta tarea. Las facultades de Derecho suelen ofrecer en sus páginas web, o en las páginas de sus bibliotecas, un listado donde incluyen aquellos sistemas a los que están suscritos.

- Eurlex. Sistema de información jurídica de la Unión Europea. http://eurlex.europa.eu/es/index.html

- Noticias jurídicas. Sistema de información en la web de libre acceso. http://www.noticiasjuridicas.com

- Derecho.com. Accesible a través de la web. http://www.derecho.com

- Aranzadi Westlaw. Sistema de información muy popular. Requiere suscripción. Muchas facultades de Derecho permiten acceder a través de sus máquinas.

- Iustel. También con suscripción.

Aunque es deseable que cada uno seleccione la búsqueda que le gustaría hacer, a continuación sugerimos algunas búsquedas de ejemplo:

- *'Reagrupación familiar'.*
- *- 'Protección de consumidores'* (se puede restringir a *'claúsulas abusivas'*)
- *- 'Adopción internacional'*
- *- 'Libertades de circulación'*
- *- 'Competencia judicial'*
- *- 'Discriminación: Acciones Positivas'* o *'Discriminación Positiva'*
- *- 'Condiciones de trabajo'*
- *- 'Condiciones salariales'*
- *- 'Derecho de huelga'*
- *- 'Doble imposición'*

Nosotros vamos a escoger una de estas búsquedas y la vamos a desarrollar en uno de los sistemas sugeridos a modo de ejemplo.

## **1.5.1 Ejecución con un ejemplo.**

### Paso 1. Decisión del tema de búsqueda y sistemas de prueba.

El ejemplo que hemos escogido para nuestra comparación es "Reagrupación familiar". Vamos a buscar documentos que regulen este aspecto. Nos interesan documentos legislativos sobre la materia, entre otros, la *Directiva 2003/86/CE del Consejo, de 22 de* septiembre de 2003, sobre el derecho a la reagrupación, de fecha de adopción 22 de septiembre de 2003. Esto es, este documento es relevante para nosotros, lo que significa que debería estar entre los resultados de nuestras búsquedas.

El sistema en el que vamos a buscar es Eurlex. Vamos a realizar la misma búsqueda en Google, para comparar con un buscador web que no es un sistema de información.

Paso 2. Detectar las posibilidades del sistema de información que se evalúa.

a) Eurlex.

Eurlex es uno de los sistemas más completos en la variedad de funcionalidades que ofrece. Por eso lo hemos escogido.

Eurlex ofrece una interfaz de acceso donde permite acceder al *Diario Oficial* de la Unión Europea, seleccionar entre "Búsqueda simple" y "Búsqueda avanzada", y acceder directamente a la navegación en seis *Colecciones*: *Tratados*, *Acuerdos Internacionales*, *Legislación vigente*, *Trabajos preparatorios* y *Preguntas parlamentarias*. 

Dentro de la *Búsqueda simple* están agrupadas las siguientes posibilidades, que vemos en la captura de pantalla de la figura 19 (en (Domínguez, 2009) podemos encontrar una presentación detallada de Eurlex):

- *Búsqueda por palabras*. Permite buscar palabras o expresiones en los títulos de las noticias, o en títulos y contenido. Da además la posibilidad de combinar expresiones o excluir expresiones.
- *Búsqueda por fechas o períodos*. Permite buscar por fechas de adopción, entrada en vigor y fin de validez de los distintos actos jurídicos.
- *Búsqueda por autor*.
- *Búsqueda por número de capítulo del Repertorio*. Permite utilizar el repertorio de la legislación comunitaria en vigor.
- *Búsqueda por palabras clave (Eurovoc)*. Es en realidad una búsqueda usando el tesauro Eurovoc. Cada noticia o documento de Eurlex tiene asignados unos descriptores, que se corresponden con descriptores del tesauro Eurovoc. Esto permite indicar la materia o materias (del tesauro) sobre las que versa la noticia.
- Búsqueda por número. Podemos optar entre la referencia de un documento, el código CELEX, o los textos consolidados.
- Búsqueda por tipo de documento. Aquí podemos seleccionar entre cinco tipos de documentos (o archivos): tratados, legislación, actos preparatorios, jurisprudencia y preguntas parlamentarias.
- *Búsqueda por referencia de publicación* en el *Diario Oficial* o en la *Recopilación de Jurisprudencia*.

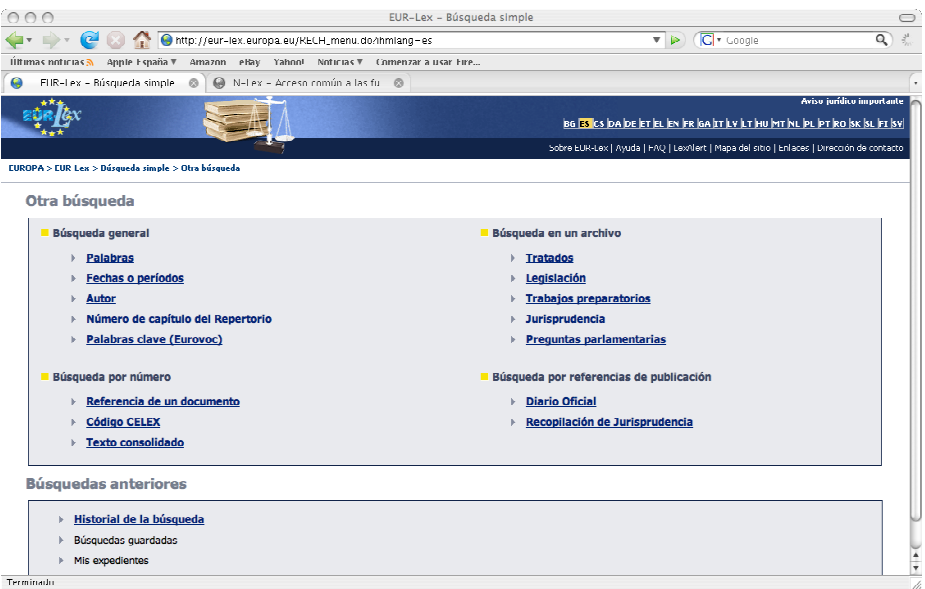

Figura 19. Acceso a Eurlex a través de la interfaz *Búsqueda simple*.

Por otro lado, Eurlex ofrece también una interfaz que denominan *Búsqueda Avanzada*. Esta es en realidad una búsqueda en metadatos, que requiere un cierto conocimiento de la base de datos para ser capaz de sacarle el máximo partido. La figura 20 muestra esta opción.

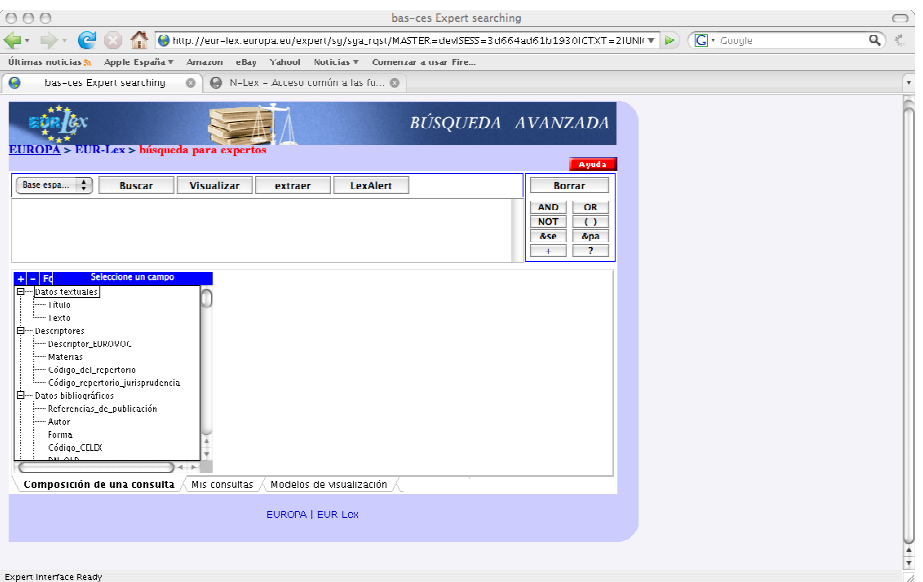

Figura 20. Acceso a Eurlex a través de la interfaz *Búsqueda avanzada*.

La navegación en *Colecciones* nos permite movernos por colecciones y subcolecciones en los cuales encontramos los documentos agrupados bajo un mismo epígrafe.

*Paso 3. Realizar la búsqueda*. 

*3.1 Búsqueda por palabras*. 

Dentro de la *Búsqueda simple*, entramos en la *Búsqueda por palabras*. Introducimos "reagrupación familiar" como término de búsqueda. Por el momento vamos a seleccionar que busque únicamente en los títulos de los documentos.

Encuentra 23 documentos (ver Anexo), entre los que se encuentran sentencias, informes y preguntas sobre el tema. Dado que a nosotros nos interesan documentos legislativos únicamente, sólo es relevante para nosotros la Directiva, que buscábamos, ya que es el único que es realmente un documento legislativo (si hubiésemos incluido en nuestros objetivos también los documentos relacionados con el proceso legislativo y preguntas parlamentarias al efecto, serían 19).

Por lo tanto, la precisión tiene un valor de  $0.043$  (1/23). En el caso de que hubiésemos buscado cualquier documento relacionado con el proceso legislativo la precisión tomaría un valor de  $0.826$  (19/23), mejor que en el caso anterior. La exhaustividad no la podemos calcular puesto que no sabemos cuántos documentos relevantes contiene Eurlex. 

3.2 Seleccionamos "Afinar" la búsqueda que hemos realizado, usando las fechas. Como sabemos que nuestra directiva es de septiembre de 2003, introducimos un período que se inicia el día 01 del mes 09 del año 2003 y finaliza el día 30 del mismo mes y año (ver figura 21).

Obtenemos la Directiva y otros documentos (8 en total), algunos de los cuales son dictámenes.

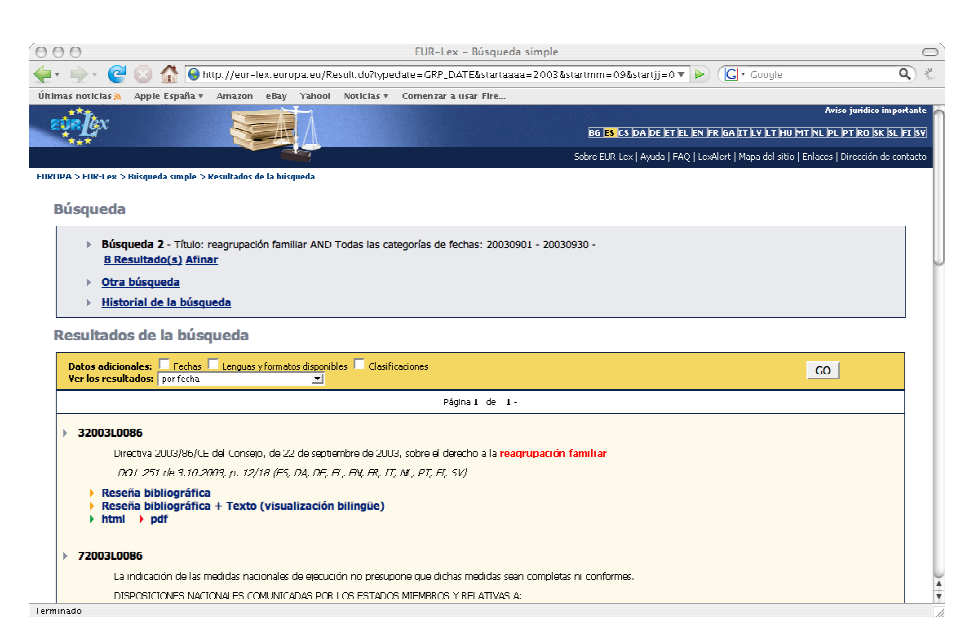

Figura 21. *Búsqueda por palabras* en Eurlex.

#### 3.3 *Búsquedas por tipo de documento*.

Optamos ahora por la opción de buscar por tipo de documento. Para ello volvemos al inicio de la pantalla de *Búsqueda simple* y, dentro de *Búsqueda en un archivo*, seleccionamos *Legislación*. En este caso estamos restringiendo la búsqueda únicamente a documentos legislativos, que son los que nos interesan. Aceptamos las opciones que nos ofrece por defecto el sistema, buscar en toda la legislación, por palabras, para que sea la misma búsqueda que hemos hecho en el paso 2, con la única diferencia que hemos indicado de restringirla a un determinado tipo de documentos. Introducimos nuevamente el término de búsqueda, "reagrupación familiar".

En este caso la respuesta es un único documento, concretamente la Directiva que nos interesa. La precisión es la mejor posible: 1.

### 3.4 *Búsquedas usando un tesauro*.

Dentro de la *Búsqueda simple* entramos por *Palabras clave (Eurovoc*). Iniciamos la búsqueda desde esta opción. El sistema nos ofrece un listado de categorías y la posibilidad de introducir directamente un término de búsqueda. En este caso se trata de buscar documentos que han sido indexados con el término indicado de los descriptores de Eurovoc. El sistema nos devolverá todos los documentos que han sido indexados con el término seleccionado o alguno de sus "sinónimos".

Vamos a navegar por las categorías. Seleccionamos la categoría 28. Asuntos sociales, y dentro de ella la subcategoría denominada *Migración* del apartado *2811 Movimientos migratorios*. Obtenemos 2321 resultados<sup>2</sup>, lo cual es demasiado amplio para revisarlo. Afinamos la búsqueda, usando la palabra clave que hemos seleccionado ("reagrupación familiar"). El resultado, que mostramos en la figura 22, son 19 documentos, que ya podemos revisar, y que incluyen varios dictámentes, preguntas escritas, y la Directiva que buscamos. En este caso obtenemos una precisión de 0,052  $(1/19)$ .

### 3.5 *Búsquedas usando un tesauro (2)*.

Hacemos una búsqueda similar a la del paso anterior. Buscamos por *Palabras clave (Eurovoc)*. Iniciamos la búsqueda desde esta opción. Vamos a navegar por las categorías. Seleccionamos *Asuntos sociales*, y dentro de ella la subcategoría de *Familia* denominada *Derecho de familia*. Contiene 349 resultados. Afinamos la búsqueda igual que hicimos en el paso 3.2. Obtenemos tres documentos relacionados con la materia, pero entre ellos no está la Directiva. En este caso hemos fracasado en la búsqueda (relevancia 0), debido a que no hemos sabido seleccionar las categorías adecuadas del tesauro.

 <sup>2</sup> El número de resultados puede variar en cada ejecución en función de las actualizaciones que sufran las colecciones de Eurovoc. Esta cifra corresponde a la búsqueda efectuada el 14/10/2009.

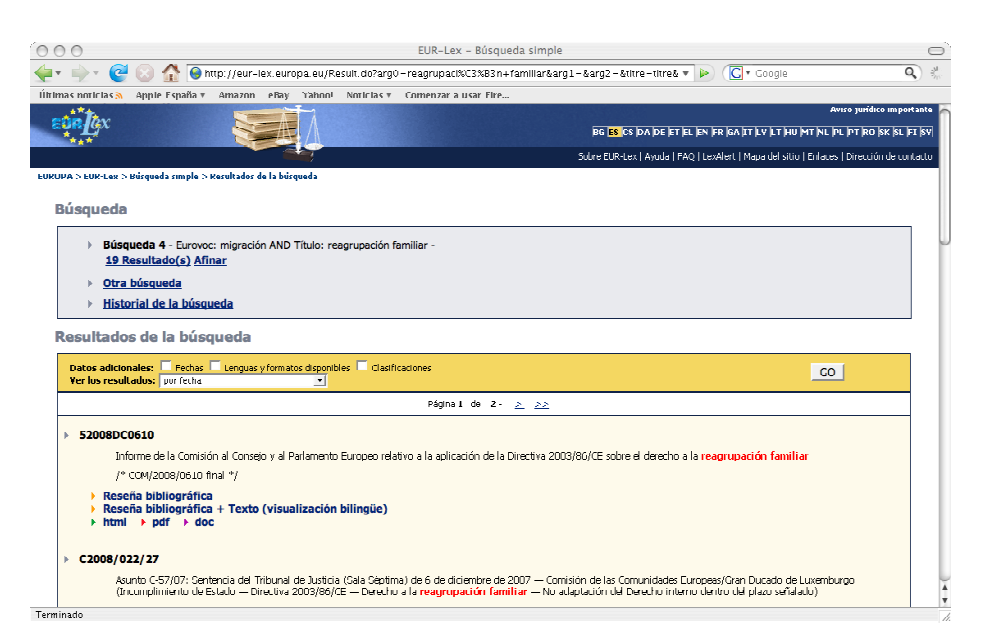

Figura 22. Búsqueda usando el tesauro Eurovoc en Eurlex.

### 3.6 *Navegación en colecciones*.

Accedemos desde la página inicial de Eurlex a las *COLECCIONES* (ver captura de pantalla de la figura 23). Vamos a navegar por la colección de *Legislación vigente*. Entramos en el *Repertorio de la legislación comunitaria vigente* y seleccionamos el capítulo 19. Espacio de libertad, seguridad y justicia. Para encontrar los documentos relacionados con la reagrupación familiar debemos adentrarnos en el capítulo 19.10 Libre circulación de personas, apartado 19.10.14 Inmigración y derecho de los *nacionales de terceros países*. Contiene 57 actos, entre los cuales no se encuentra la Directiva 2003/86/CE que buscamos. En este caso no hemos obtenido éxito en nuestra navegación, probablemente porque no hemos sabido seleccionar las categorías en las que se encuentra nuestra Directiva.

### 3.7 *Búsqueda avanzada con metadatos*.

Finalmente nos queda la *Búsqueda avanzada*, que como el propio sistema indica, es un sistema pensado para expertos. Podemos buscar por múltiples campos, como descriptor Eurovoc, materia, capítulo del repertorio, datos bibliográficos como la referencia de publicación, código CELEX, fechas de publicación, de debate, en que surte efecto, de la firma, etc. Todos estos metadatos pueden ser muy útiles para precisar la consulta cuando sabemos bien qué estamos buscando, lo cual nos permitirá obtener muy buenos resultados. En caso de no saberlos, es preferible no usar esta opción.

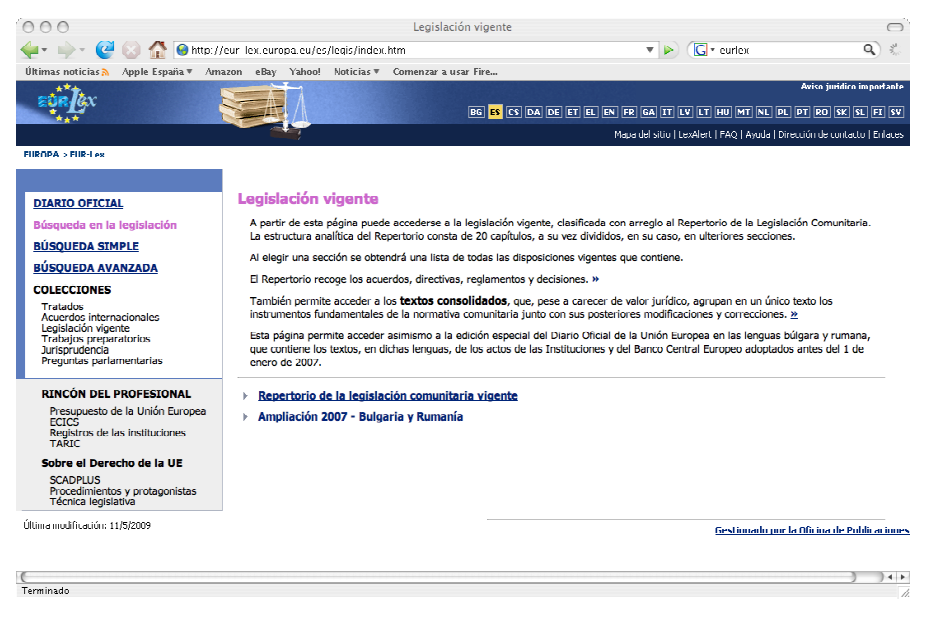

Figura 23. Navegación en Eurlex a través de *Colecciones*.

Hemos visto que Eurlex nos ofrece múltiples posibilidades de búsqueda. En general nos permite *afinar* una vez hemos obtenido un conjunto resultado inicial, lo cual, como hemos comprobado, mejora sensiblemente la calidad de los resultados. Por otro lado, alguna de las posibilidades de búsqueda devolverán mejores resultados cuanto mayor sea nuestro conocimiento de lo que estamos buscando, en particular aquellas que explotan los metadatos. En la tabla 2 tenemos un resumen de las funcionalidades que ofrece Eurlex. La columna de la izquierda lista las funcionalidades, según las hemos visto en este capítulo. La columna correspondiente a Eurlex indica el nombre con el que este sistema nos la ofrece, o entre paréntesis el modo en que facilita esa funcionalidad.

### b) Google.

Vamos a realizar ahora la misma búsqueda en el que en estos momentos es el buscador de internet más popular: Google. Podremos comparar así los resultados de este buscador con los que obtenemos a través de las distintas funcionalidades del sistema de información utilizado en el apartado a).

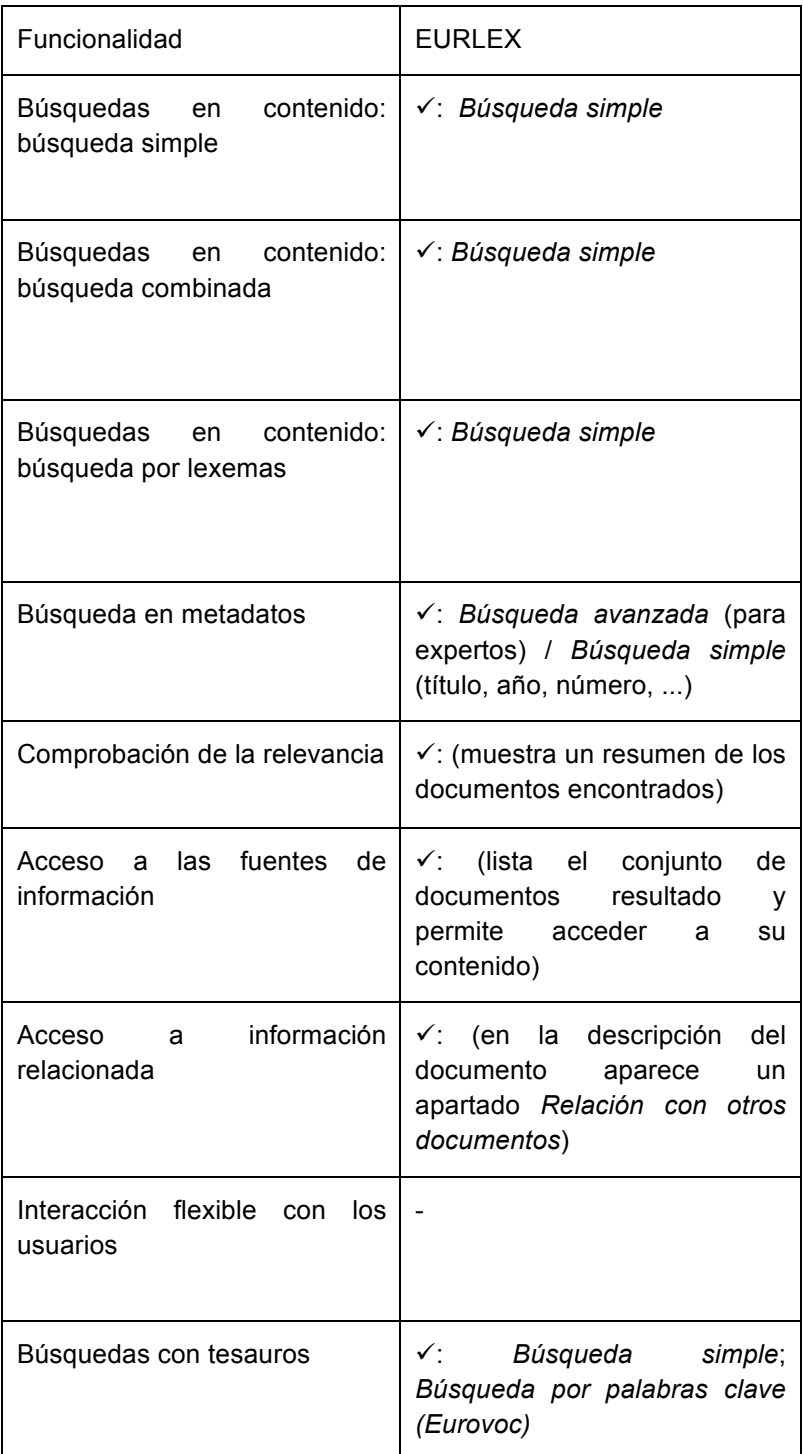

Tabla 2. Resumen de funcionalidades en Eurlex.

*Paso 3. Realizar la búsqueda*. 

*3.b.1 Búsqueda simple*.

Accedemos a la pantalla principal de Google e introducimos como término de búsqueda "reagrupación familiar" (ver figura 24). Obtenemos 132.000 resultados, lo cual obviamente es una cantidad excesiva para poder revisarlos todos. Observamos que entre los diez primeros se encuentran documentos informativos sobre cuáles son los pasos que debemos dar para solicitar la reagrupación familiar o qué es. Probablemente alguno de ellos nos redirija hacia la Directiva que buscamos, pero en principio no aparece entre los resultados. Probamos de nuevo intentando ser algo más precisos en nuestra búsqueda.

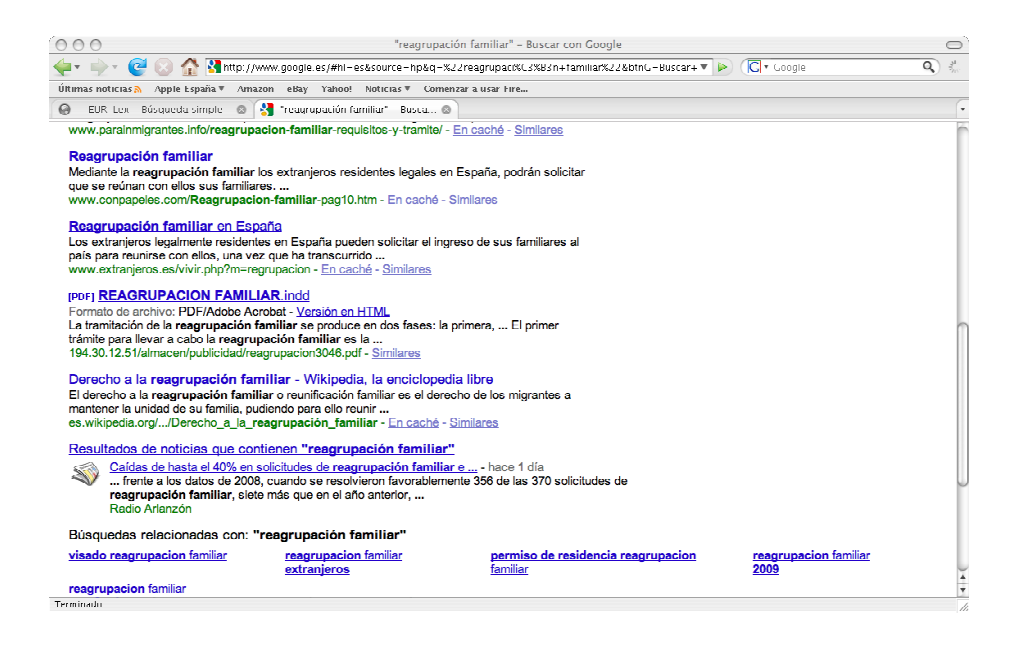

Figura 24. Búsqueda simple en Google. Término de búsqueda: "reagrupación familiar".

### *3.b.2 Búsqueda simple por varios términos*.

Accedemos nuevamente a la pantalla principal de Google e introducimos como término de búsqueda "reagrupación familiar" y "Directiva" (búsqueda combinada). En este caso obtenemos 17.900 resultados que, siendo una cantidad muy inferior a la que obtuvimos en el paso anterior, sigue siendo demasiado amplia para comprobar uno a uno los resultados. No obstante, en este caso parece que los resultados son mucho más cercanos a lo que buscamos, ya que el primer ítem de la lista (ver figura 25) nos reenvía de hecho a una referencia a la Directiva 2003/86/CE del Consejo, de 22 de septiembre de 2003, sobre el derecho a la reagrupación familiar, donde se ofrece una síntesis de esta Directiva.

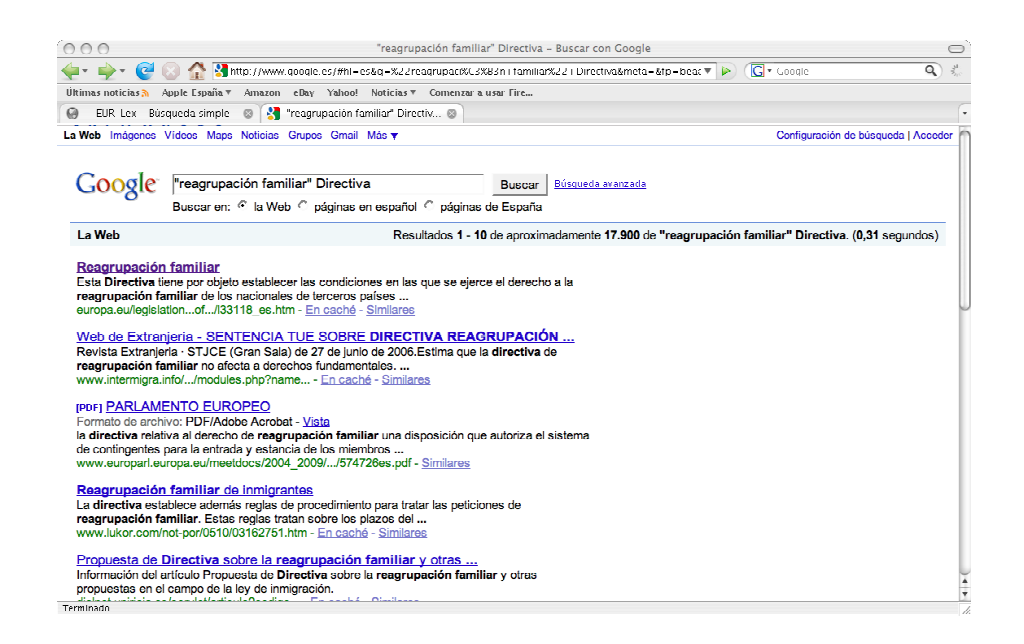

Figura 25. Búsqueda en Google. Término de búsqueda: "reagrupación familiar" y "Directiva".

#### *3.b.3 Búsqueda avanzada*.

Accedemos esta yez a la Búsqueda avanzada de Google para intentar hacer una búsqueda por metadatos. Nos encontramos con la pantalla que mostramos en la figura 26. En realidad esta opción de Google combina la posibilidad de hacer búsquedas combinadas (con todas las palabras, con la frase exacta, con alguna de las palabras, sin las palabras) con búsqueda por metadatos (idioma, región, formato de archivo, etc). Como podemos observar, los metadatos considerados por Google son mucho más genéricos que los que nos ofrecía Eurlex. Esto es lógico, porque Eurlex es un sistema de información especializado, que considera los metadatos característicos de la legislación, mientras que Google, al ser un buscador genérico para la web contempla metadatos característicos de la mayoría de las páginas web, desde el punto de vista de su utilización como tales (uso de páginas web frente a descriptores jurídicos). Puesto que los metadatos que Google nos ofrece no sabemos cómo explotarlos en nuestra búsqueda, probamos a usar las opciones de búsqueda combinada, pidiendo que encuentre páginas que contengan "Directiva" y la frase exacta "reagrupación familiar". Los resultados que obtenemos son los mismos que en el apartado 3.b.2, puesto que en realidad lo que hemos expresado en ambos casos es la misma búsqueda<sup>3</sup>.

 <sup>3</sup> Merece la pena pararse unos instantes para reflexionar sobre el hecho de que esta opción de Google es en realidad desconocida para muchos de sus usuarios, que se limitan a hacer búsquedas como las mostradas en los apartados 3.b.1 y 3.b.2, sin prestar atención a otras posibilidades de la herramienta.

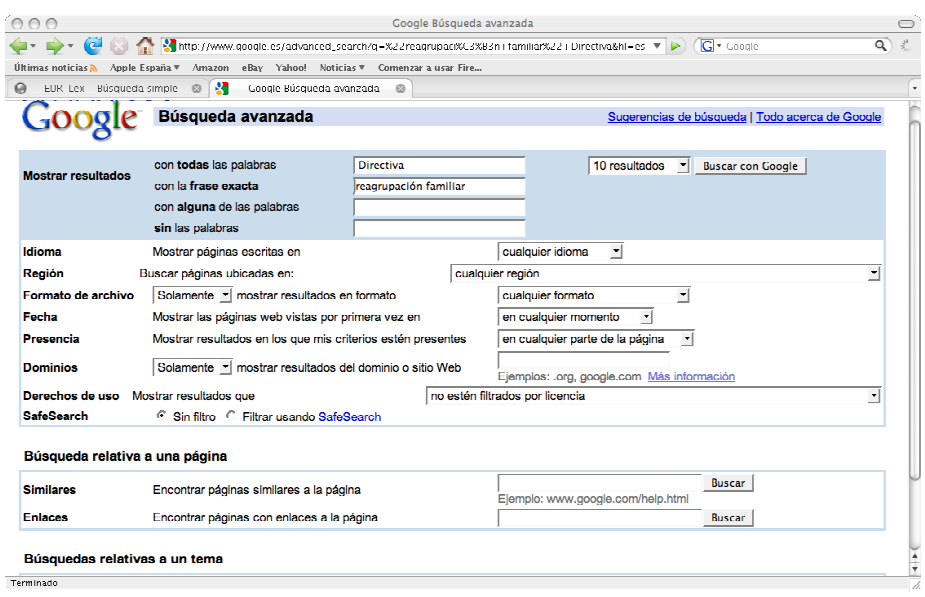

Figura 26. Búsqueda avanzada en Google. Término de búsqueda: "reagrupación familiar" y "Directiva".